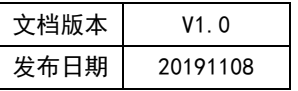

# APT32F172 GPT 应用开发指南

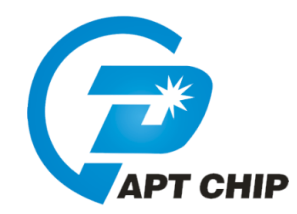

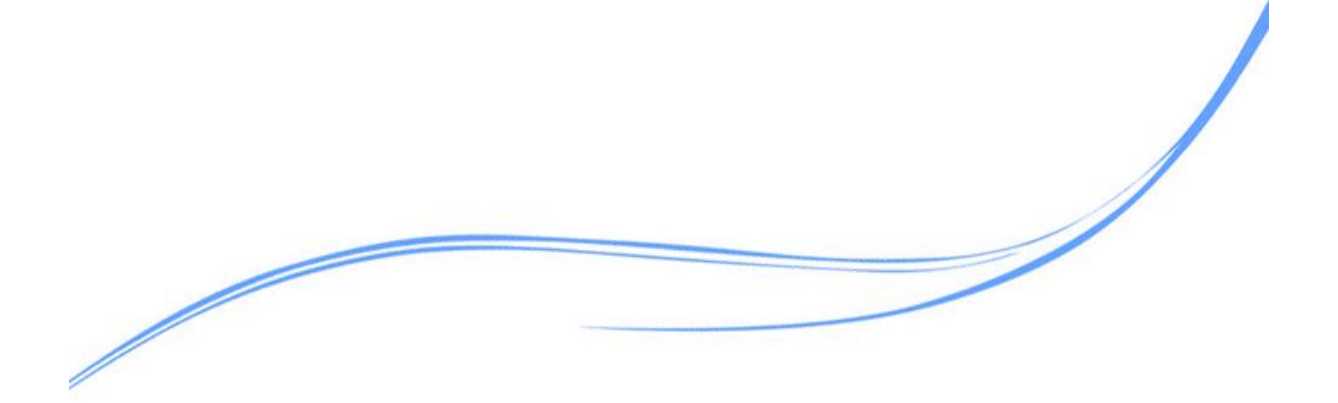

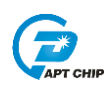

## 目录

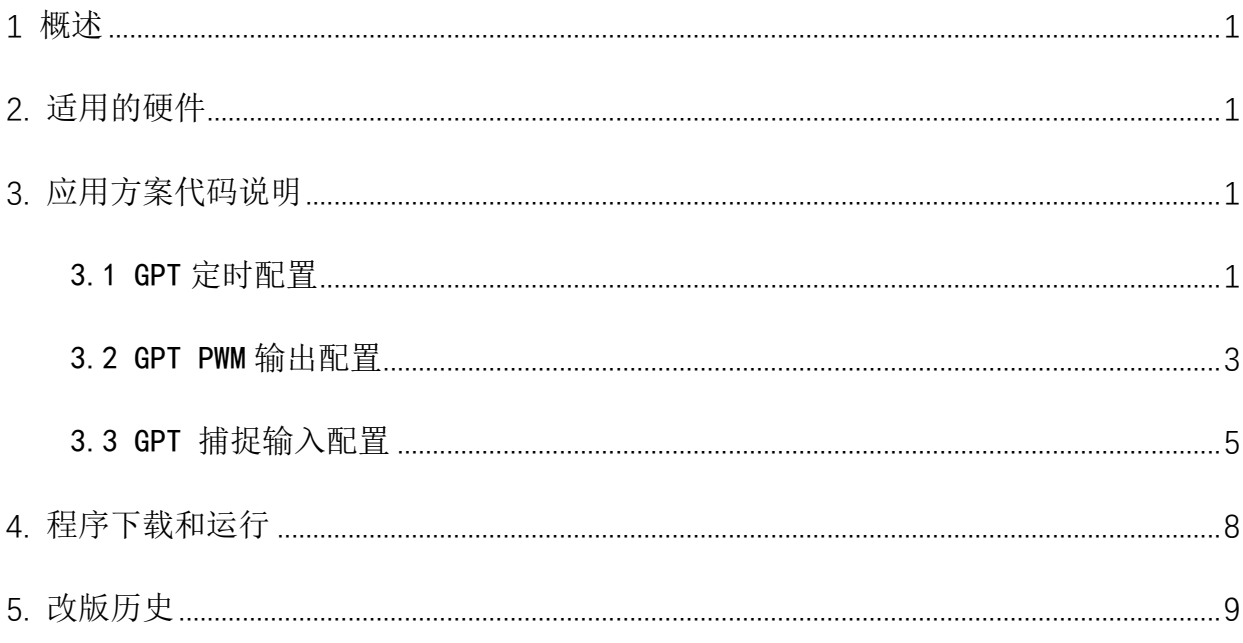

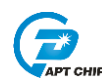

### <span id="page-2-0"></span>1 概述

本文介绍了在APT32F172中使用GPT的应用范例。

### <span id="page-2-1"></span>2. 适用的硬件

该例程使用于 APT32F172 开发板 APT-DB172

#### <span id="page-2-2"></span>3. 应用方案代码说明

基于 APT32F172 完整的库文件系统, 可以很方便的对 GPT 讲行配置。

#### <span id="page-2-3"></span>3.1 GPT 定时配置

#### 软件配置:

开启内部主频 20MHz, 并作为系统时钟。 计数器单周期时间: CLKS= MCLK /1=20MHz PB0.0 输出周期 100us, 占空比 50us 方波 //GPT Functions //EntryParameter:NONE //ReturnValue:NONE void GPT\_CONFIG(void)  $\{$ GPT\_RESET\_VALUE(GPTCH0); //GPT0 所有寄存器复位赋值 //GPT0 时钟使能 GPTCHX\_CIk\_CMD(GPTCH0,ENABLE); GPTCHX SoftwareReset(GPTCH0); //GPT0 软件复位 GPTCHX\_CLK\_Configure(GPTCH0,GPT\_Mclk\_Selecte\_Pclk,GptClks\_MCLK\_DIV1,GPTCHX\_CLKI\_0,GPTCHX\_B **URST** SET None): //GTP0 选择 PCLK 作为 MCLK;CLKS=MCLK/1;CLK 上升沿计数;关闭群脉冲模式 GPTCHX\_COUNT\_Configure(GPTCH0,CPC\_Reload\_ENABLE); //GPT0 RC 匹配重新计数 GPTCHX\_Set\_RA\_RB\_RC(GPTCH0,0,0,1000); //GPT0 RA=0,RB=0,RC=1000 GPTCHX\_ConfigInterrupt\_CMD(GPTCH0,GPTCHX\_INT\_CPCS,ENABLE);//使能 GPT0 比较寄存器C 匹配中断 GPTCHX\_CountClk\_CMD(GPTCH0,ENABLE); //使能 GPT0 计数时钟 GPTCHX\_SWTRG(GPTCH0); //软件触发GPT0

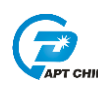

《APT32F172 GPT 应用开发指南》

GPTCH0 Int Enable();

//使能 GPT0 中断向量

 $\left\{ \right\}$ 代码说明:

GPTCHX CLK Configure (GPTCHO, GPT Mclk Selecte Pclk, GptClks MCLK DIV1, GPTCHX CL KI 0, GPTCHX BURST SET None) ;---------选择 PCLK 作为 MCLK 时钟, 分频选择 DIV1, GPTCHX COUNT Configure (GPTCHO, CPC Reload ENABLE); ----------RC 匹配重新计数配置 GPTCHX\_CountC1k CMD(GPTCHO, ENABLE) ----------时钟使能 GPTCHX SWTRG (GPTCHO); ---------触发时钟开始计数 GPTCHX CountClk CMD (GPTCHO, DISABLE) --------停止计数 若下次需要重新启动需要调用 GPTCHX SWTRG(GPTCHO);

//APT32F172\_init //EntryParameter:NONE

//ReturnValue:NONE

void APT32F172\_init(void)

 $\{$ 

SYSCON\_WDT\_CMD(DISABLE);

SYSCON->PCER0=0xFFFFFFF: SYSCON->PCER1=0xFFFFFFF; while(!(SYSCON->PCSR0&0x1)); //使能IP **//使能IP** //判断IP 是否使能

//关闭 WDT

SYSCON\_Int\_Enable(); //使能SYSCON 中断向量 SYSCON->IECR=ISOSC\_ST|IMOSC\_ST|EMOSC\_ST|SYSCLK\_ST; II使能 ISOSC 时钟稳定中断,使能IMOSC 时钟稳定中断,使能EMOSC 时钟稳定中断

CK\_CPU\_EnAllNormallrq(); SYSCON\_CONFIG();

//打开全局中断 //syscon 参数 初始化

GPIO CONFIG(); GPT\_CONFIG();  $\}$ 

//GPIO 初始化 //UART 初始化

volatile U32\_T f\_io\_toggle; //GPT\_0 Interrupt //EntryParameter:NONE //ReturnValue:NONE void GPT\_0IntHandler(void)  $\{$ if((GPTCH0->SR&GPTCHX INT CPCS)==GPTCHX INT CPCS)

```
GPTCH0->CSR = GPTCHX INT CPCS:
 if(!f_io_toggle)
 ſ
       f\_io\_toggle=1;GPIO_Write_High(GPIOB0,0);
\left\{ \right\}else
 ſ
       f io toggle=0;
       GPIO Write Low(GPIOB0.0);
\left\{ \right\}\left\{\right\}}
```
## <span id="page-4-0"></span>3.2 GPT PWM 输出配置

开启内部主频 20MHz, 并作为系统时钟。 计数器单周期时间: CLKS= MCLK /1=20MHz PB0.1 输出周期 100us, 占空比 50us 方波 //APT32F172 init //EntryParameter:NONE //ReturnValue:NONE void GPT\_CONFIG(void)  $\{$ GPT\_RESET\_VALUE(GPTCH0); //GPT0 所有寄存器复位赋值 GPT IO Init(GPT IO IO0A,0); //lO0A (PB0.1) 做 PWM 输出口 GPTCHX CIK CMD(GPTCH0.ENABLE); //GPT0 时钟使能 GPTCHX\_SoftwareReset(GPTCH0); //GPT0 软件复位 GPTCHX\_CLK\_Configure(GPTCH0,GPT\_Mclk\_Selecte\_Pclk,GptClks\_MCLK\_DIV1,GPTCHX\_CLKI\_0,GPTCHX\_B **URST SET None):** //GTP0 选择 PCLK 作为 MCLK;CLKS=MCLK/1;CLK 上升沿计数;关闭群脉冲模式 GPTCHX\_COUNT\_Configure(GPTCH0,CPC\_Reload\_ENABLE); //GPT0 RC 匹配重新计数 GPTCHX\_PWM\_Configure(GPTCH0,CPC\_STOP\_DISABLE,CPC\_DisCountClk\_DISABLE,CPC\_Reload\_ENABLE,E EVT\_Reload\_DISABLE,EEVT\_XC0\_NONE,TIOA\_SWTRG\_OutPut\_High,TIOA\_EEVT\_OutPut\_NoChange,TIOA\_CP A OutPut Low, TIOA CPC OutPut High, TIOB SWTRG OutPut High, TIOB EEVT OutPut NoChange, TIOB CPB OutPut\_Low,TIOB\_CPC\_OutPut\_High); //GPT0RC 匹配停止计数禁止;RC 匹配停止计数时钟禁止;RC 匹配重新计数禁止;外部事件触发重新计 数禁止;外部事、I/件XCO选择禁止;软件触发TIOA 为高电平;外部事件触发TIOA 不改变;RA 匹配TIOA 输出低电平RC 匹配 TIOA

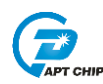

#### 《APT32F172 GPT 应用开发指南》

*//*输出高*;*软件触发 *TIOB* 为高电平*;*外部事件触发 *TIOB* 不改变*;RB* 匹配 *TIOB* 输出低电平*;RC* 匹配 *TIOB* 输出高

*GPTCHX\_Set\_RA\_RB\_RC(GPTCH0,1000,0,2000); //GPT0 RA=1000,RB=0,RC=2000 GPTCHX\_CountClk\_CMD(GPTCH0,ENABLE); //*使能 *GPT0* 计数时钟 *GPTCHX\_SWTRG(GPTCH0); //*软件触发 *GPT0* 

*}*

波形翻转示意图如下:

TIOA由RA和RC的值决定翻转, TIOB由RB和RC决定。

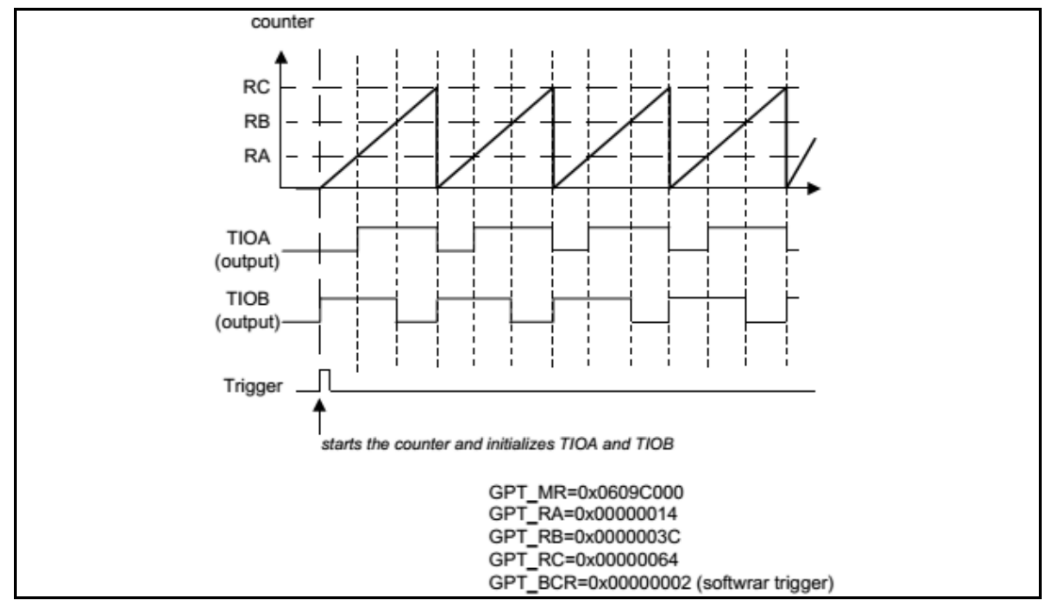

#### 代码范例:

GPTCHX\_PWM\_Configure(GPTCH0,CPC\_STOP\_DISABLE,CPC\_DisCountClk\_DISABLE,CPC\_Relo ad\_ENABLE, EEVT\_Reload\_DISABLE, EEVT\_XCO\_NONE, TIOA\_SWTRG\_OutPut\_High, TIOA\_EEVT\_ OutPut\_NoChange,TIOA\_CPA\_OutPut\_Low,TIOA\_CPC\_OutPut\_High,TIOB\_SWTRG\_OutPut\_Hi gh, TIOB\_EEVT\_OutPut\_NoChange,TIOB\_CPB\_OutPut\_Low,TIOB\_CPC\_OutPut\_High); GPTCH0---------选择计数器 0

CPC STOP DISABLE-----------RC 匹配停止禁止

CPC DisCountClk DISABLE----------RC 匹配停止计数时钟禁止

CPC\_Reload\_ENABLE---------RC 匹配重载使能

EEVT\_Reload\_DISABLE---------外部事件触发重新计数禁止

EEVT XCO NONE----------外部事件 XCO 选择禁止

TIOA\_SWTRG\_OutPut\_High---------软件触发 TIOA 为高电平

TIOA EEVT OutPut NoChange-----------外部事件触发 TIOA 不改变

TIOA\_CPA\_OutPut\_Low---------RA 匹配 TIOA 输出低电平

TIOA CPC OutPut High---------RC 匹配 TIOA 输出高

TIOB\_SWTRG\_OutPut\_High---------软件触发 TIOB 为高电平

TIOB\_EEVT\_OutPut\_NoChange---------外部事件触发 TIOB 不改变

TIOB CPB OutPut Low -----------RA 匹配 TIOB 输出低电平

TIOB CPC OutPut High----------RC 匹配 TIOB 输出高

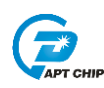

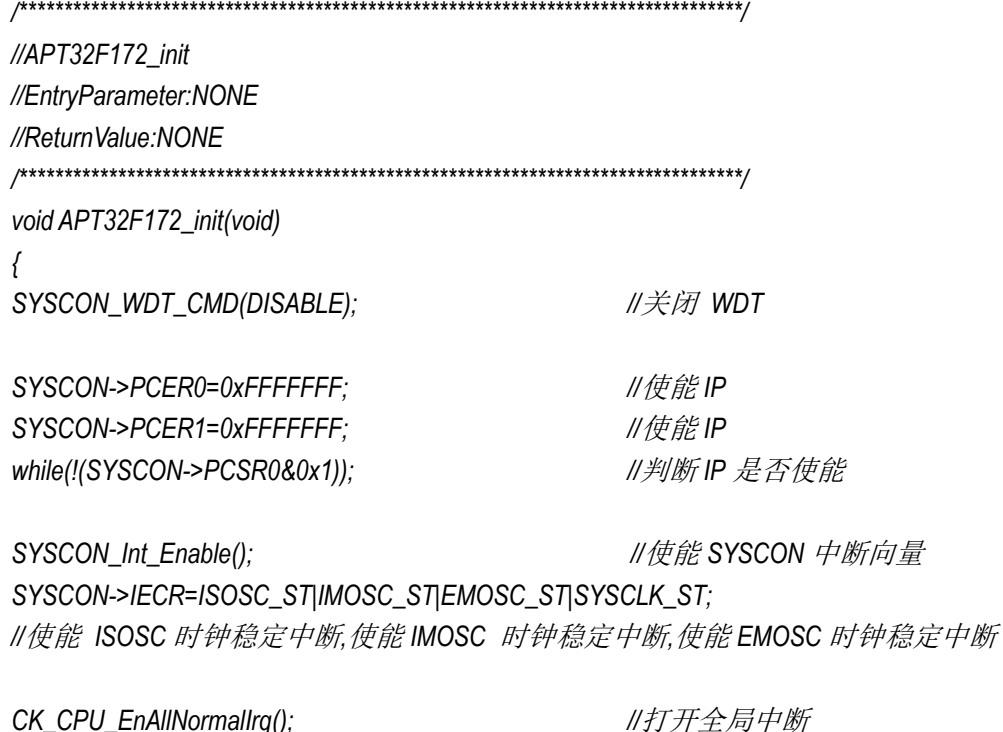

//syscon 参数 初始化

//GPT 初始化 GPT\_CONFIG ();  $\left\{ \right\}$ 

### <span id="page-6-0"></span>3.3 GPT 捕捉输入配置

SYSCON\_CONFIG();

开启内部主频 20MHz, 并作为系统时钟。 计数器单周期时间: CLKS= MCLK /1=20MHz。 PA0. 11 捕捉周期 100us, 占空比为 50us 方波。 RA\_Capture 存储高电平计数。 RB Capture 存储周期计数。 //APT32F172\_init //EntryParameter:NONE //ReturnValue:NONE void GPT\_CONFIG(void)  $\{$ GPT\_RESET\_VALUE(GPTCH1);

//GPT1 所有寄存器复位赋值

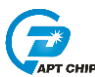

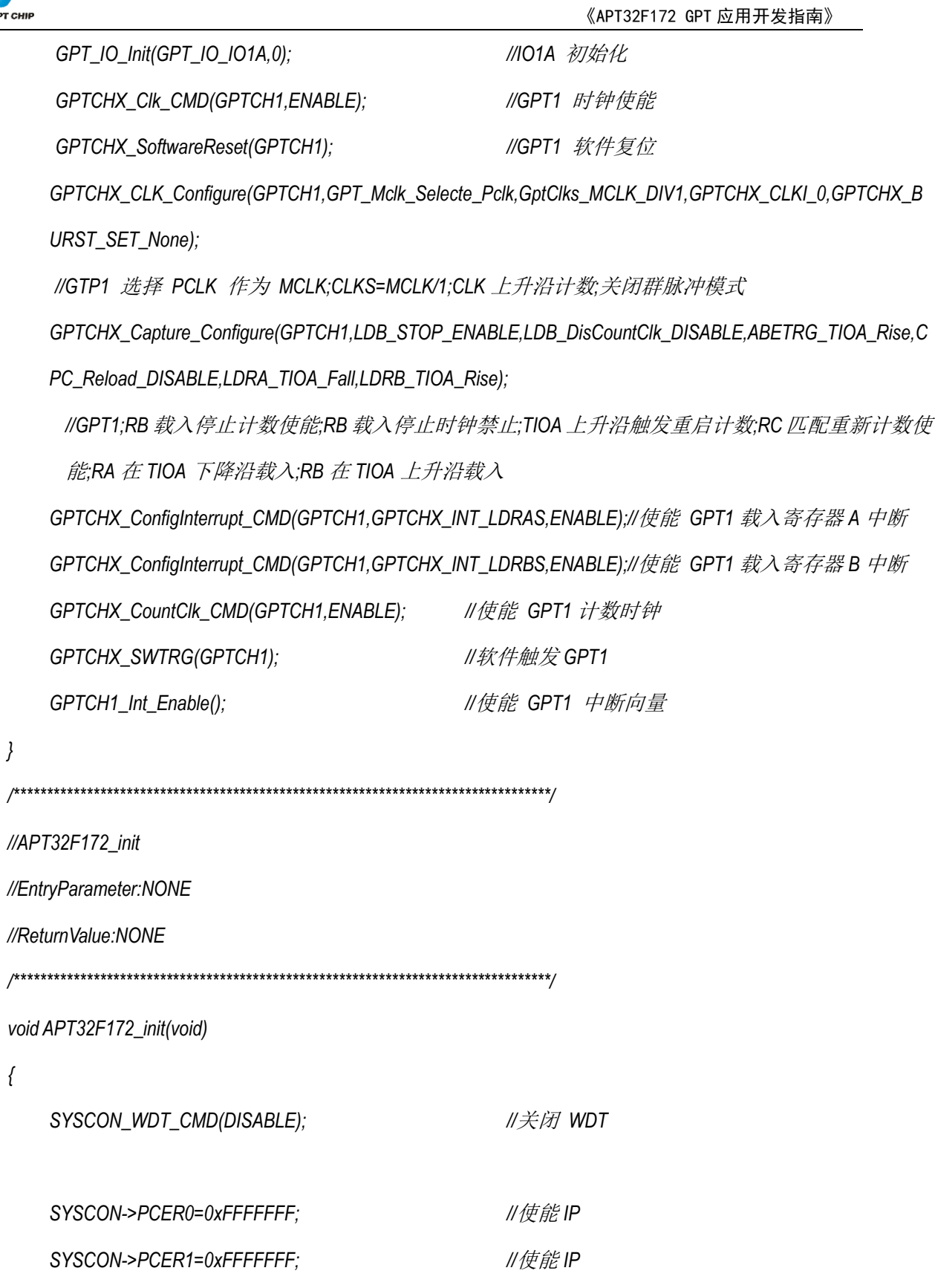

*while(!(SYSCON->PCSR0&0x1)); //*判断 *IP* 是否使能

*SYSCON\_Int\_Enable(); //*使能 *SYSCON* 中断向量

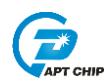

#### SYSCON->IECR=ISOSC\_ST|IMOSC\_ST|EMOSC\_ST|SYSCLK\_ST;

II使能 ISOSC 时钟稳定中断,使能IMOSC 时钟稳定中断,使能EMOSC 时钟稳定中断

CK\_CPU\_EnAllNormallrq(); SYSCON\_CONFIG();

//打开全局中断

//syscon 参数 初始化

GPT\_CONFIG();

//GPT 初始化

 $\}$ 

 $\{$ 

 $\}$ 

volatile U32\_T RA\_Capture, RB\_Capture; //GPT\_0 Interrupt //EntryParameter:NONE //ReturnValue:NONE void GPT\_1IntHandler (void) if((GPTCH1->SR&GPTCHX\_INT\_LDRAS)==GPTCHX\_INT\_LDRAS)  $\{$ GPTCH1->CSR = GPTCHX\_INT\_LDRAS; RA\_Capture=GPTCH1->RA;  $\}$ if((GPTCH1->SR&GPTCHX\_INT\_LDRBS)==GPTCHX\_INT\_LDRBS)  $\{$ GPTCH1->CSR = GPTCHX\_INT\_LDRBS; RB\_Capture=GPTCH1->RB;  $\}$ 

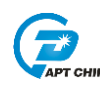

## <span id="page-9-0"></span>**4.** 程序下载和运行

- 1. 将目标板与仿真器连接,分别为 VDD SCLK SWIO GND
- 2. 定时测试将示波器挂在对应 TOGGLE IO 上
- 3. PWM 输出将示波器挂在对应 PWM 输出口上
- 4. 将需检测波形输出接到捕捉口上
- 4. 程序编译后仿真运行

5. 定时和 PWM 观察示波器波形,捕捉功能观察 RA\_Capture,RB\_Capture 变量值是否与输 入波形的周期和占空比匹配

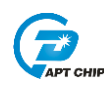

## <span id="page-10-0"></span>**5.** 改版历史

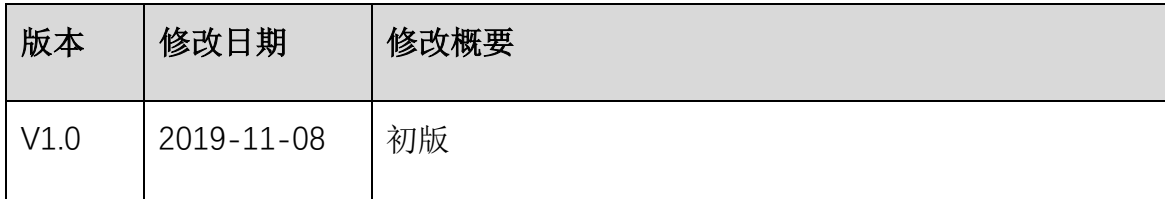